## リモコン

リモコンで操作できるようにします。

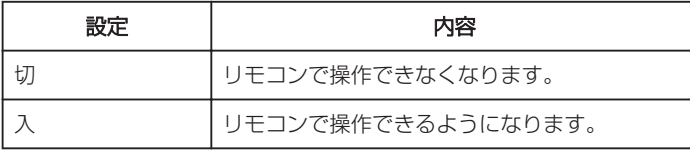

## 項目を表示するには

*1* "MENU"をタッチする

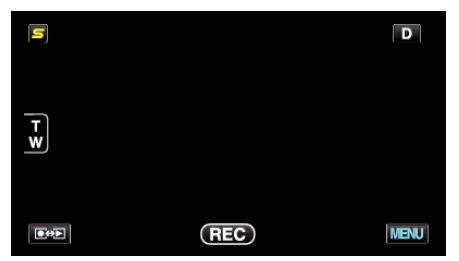

2 "秦"をタッチする

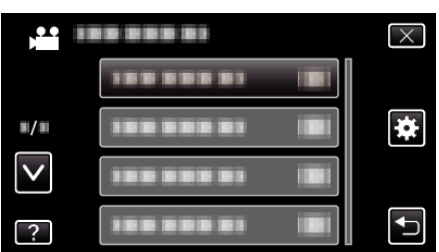

*3* "リモコン"をタッチする

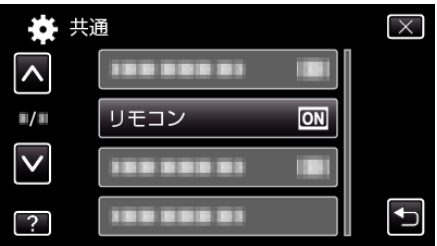